## CHARMS<br>OAK MTN CHORAL DATABASE OAK MTN CHORAL DATABASE

- The purpose for CHARMS… • The purpose for CHARMS...
- Update personal information so we have accurate phone numbers, addresses, Update personal information so we have accurate phone numbers, addresses, emails, etc. (must be completed/checked at the beginning of each year) emails, etc. (must be completed/checked at the beginning of each year)
- Students will utilize the recording studio to record his/her own part throughout Students will utilize the recording studio to record his/her own part throughout the year for grades. the year for grades.
- Check student's financial record • Check student's financial record
- Ability to email directors or Booster Board members • Ability to email directors or Booster Board members
- The director also uses this database for our music library, costume inventory, and The director also uses this database for our music library, costume inventory, and much more.

- Download the App on your Download the App on your iPhone, Android, or iPad. iPhone, Android, or iPad.
- smartphone/device you can smartphone/device you can internet on any computer internet on any computer at [www.charmsoffice.com](http://www.charmsoffice.com) at www.charmsoffice.com access CHARMS via the access CHARMS via the • If you do not have a · If you do not have a

App, but the login information is the same if accessing on a (the rest of this presentation will depict the features of the App, but the login information is the same if accessing on a<br>computer.) the rest of this presentation will depict the features of the

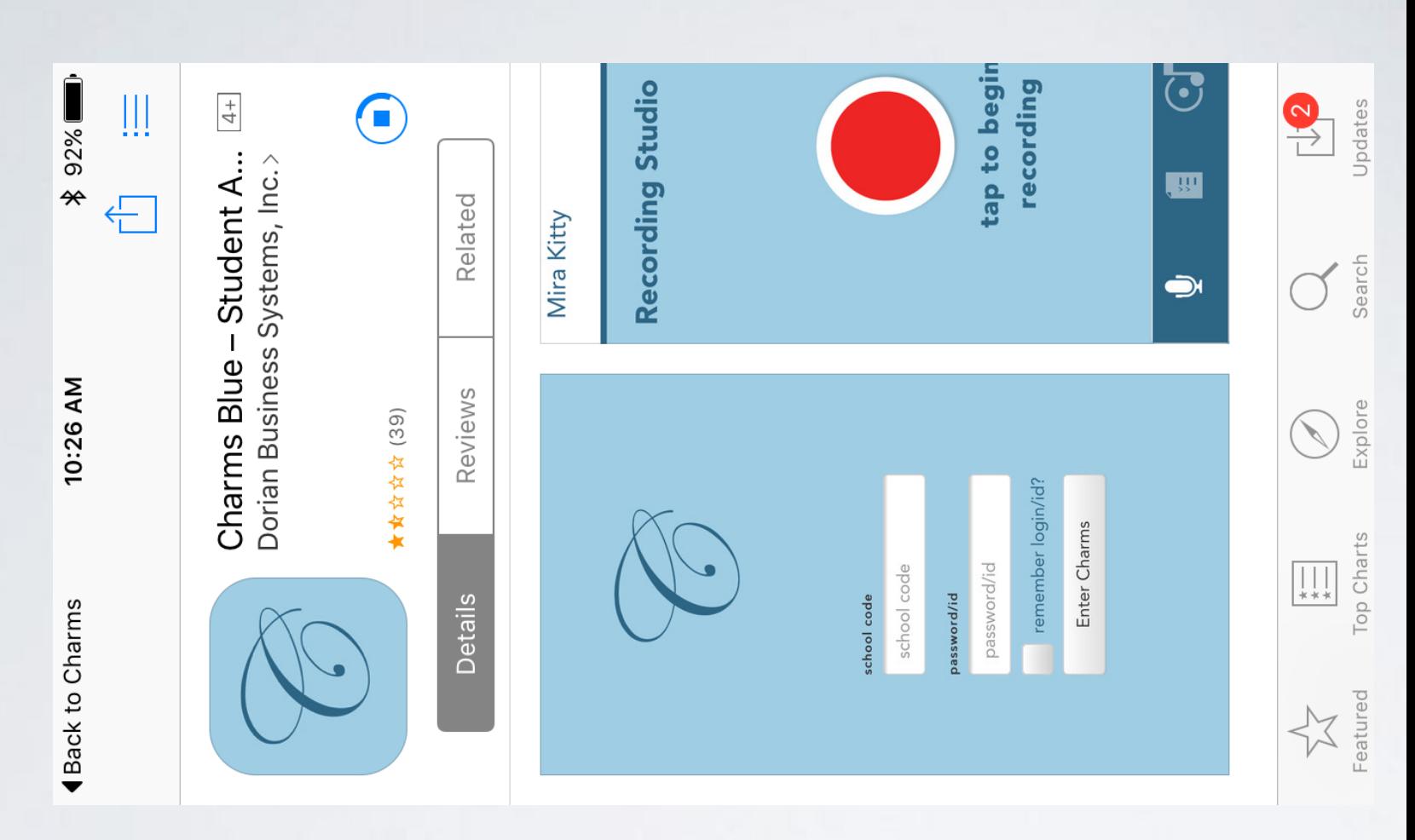

- Once the App is installed, this will be Once the App is installed, this will be your login screen. your login screen.
- School Code: OMHSChoir • **School Code:** OMHSChoir
- lowercase (example: michaelzauchin) lowercase (example: michaelzauchin) **Members:** first and last name all Members: first and last name all • **Password/ID for New**  Password/ID for New
- **Members:** either the number given to Members: either the number given to please contact Mr. Zauchin and he will you cannot remember your password chose after logging in the first time. If please contact Mr. Zauchin and he will chose after logging in the first time. If you cannot remember your password you previously, or the password you you previously, or the password you **• Password/ID for Returning**  Password/ID for Returning reset your password. reset your password.  $\bullet$

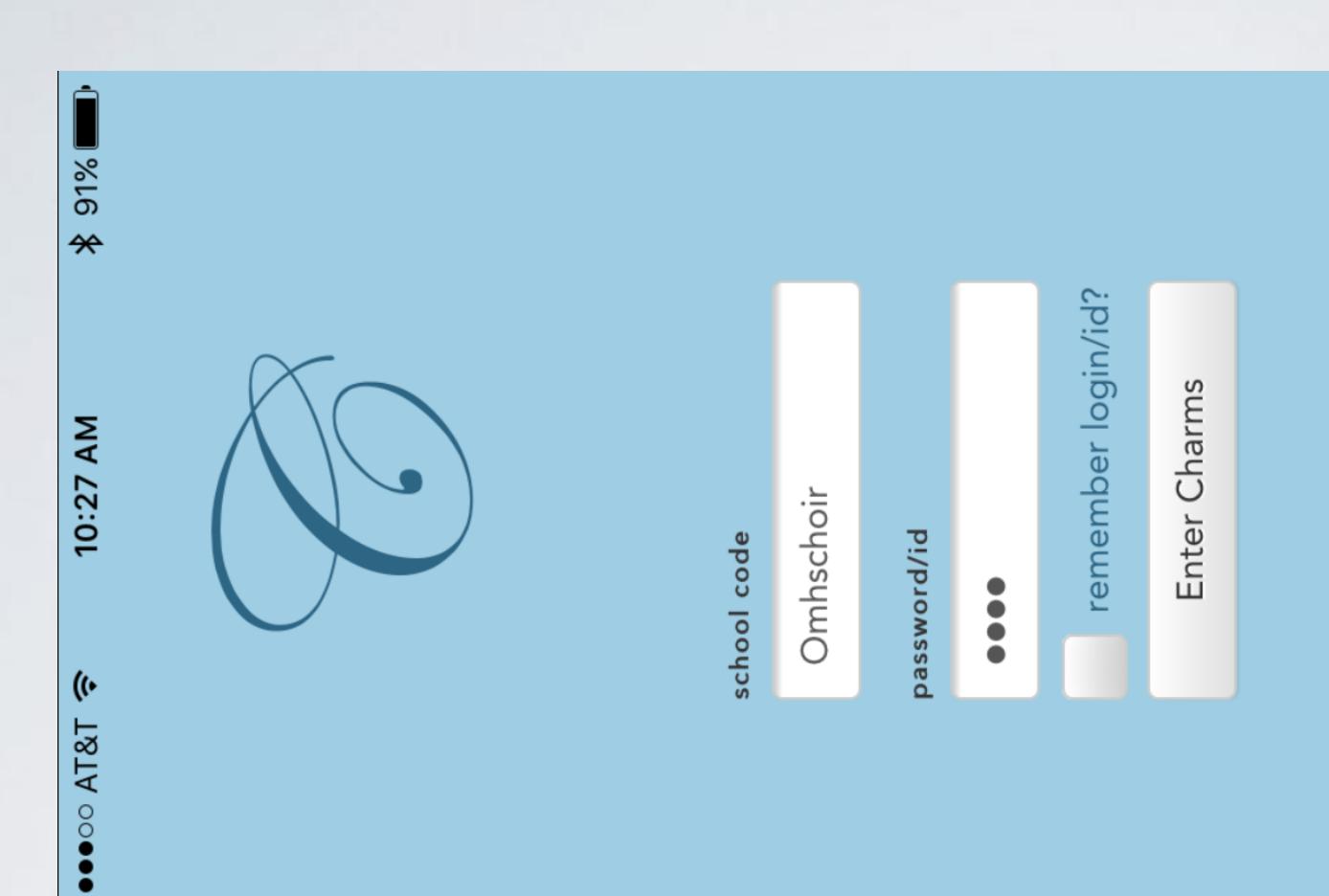

- the top right corner to access the following the top right corner to access the following • Click on the **three horizontal bars** in Click on the three horizontal bars in menu
- Students will use the **Recording Studio** Students will use the Recording Studio throughout the year. throughout the year.
- performances scheduled for your group/ performances scheduled for your group/ • **Calendar** shows rehearsals and **Calendar** shows rehearsals and student.
- Director's and Booster Board members' email Director's and Booster Board members' email • **Email Leaders** - easy access to the Email Leaders - easy access to the addresses.  $\bullet$
- signed we will upload under the **Handouts** signed we will upload under the **Handouts** • Important documents that might need to be · Important documents that might need to be section.

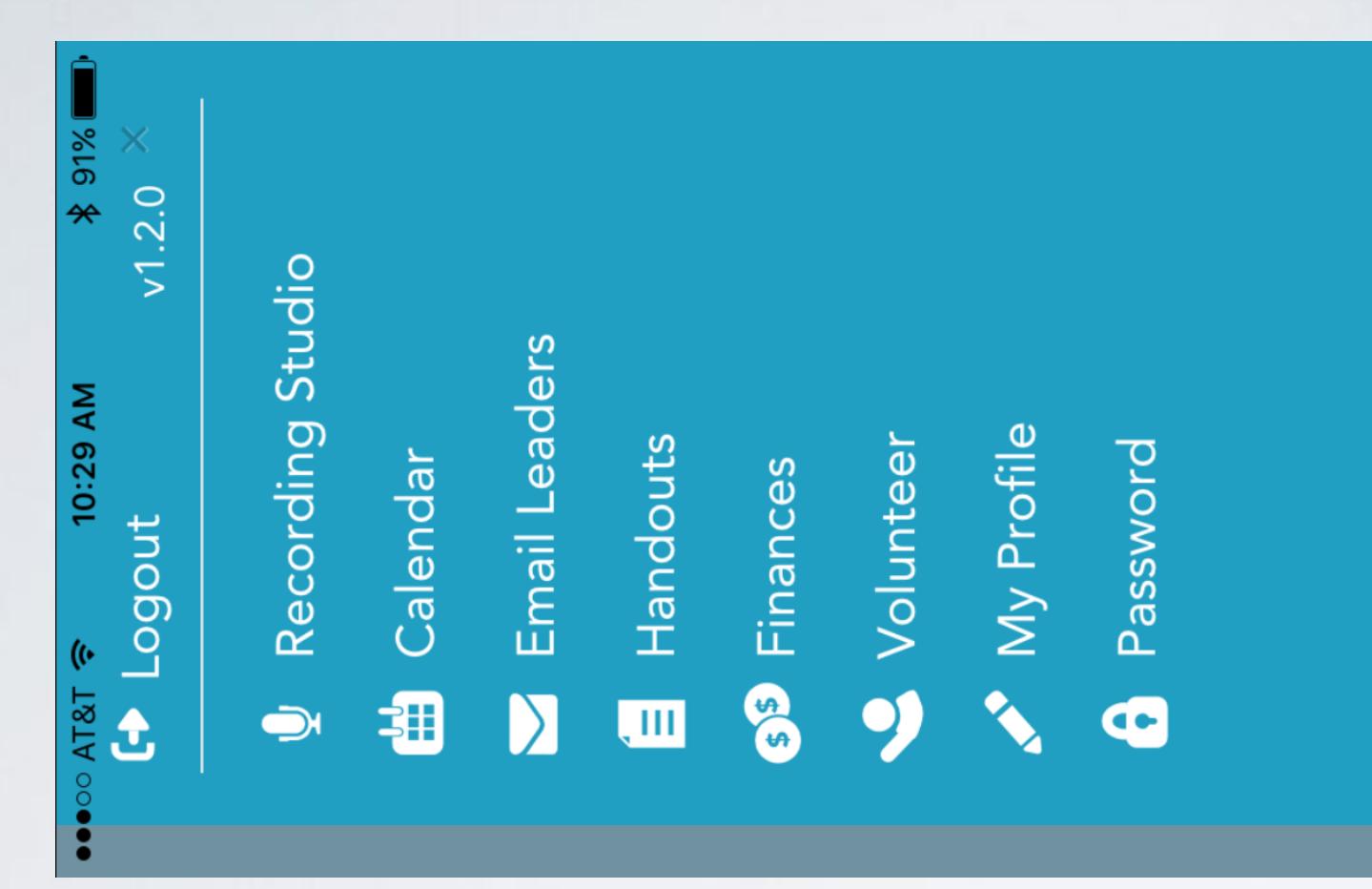

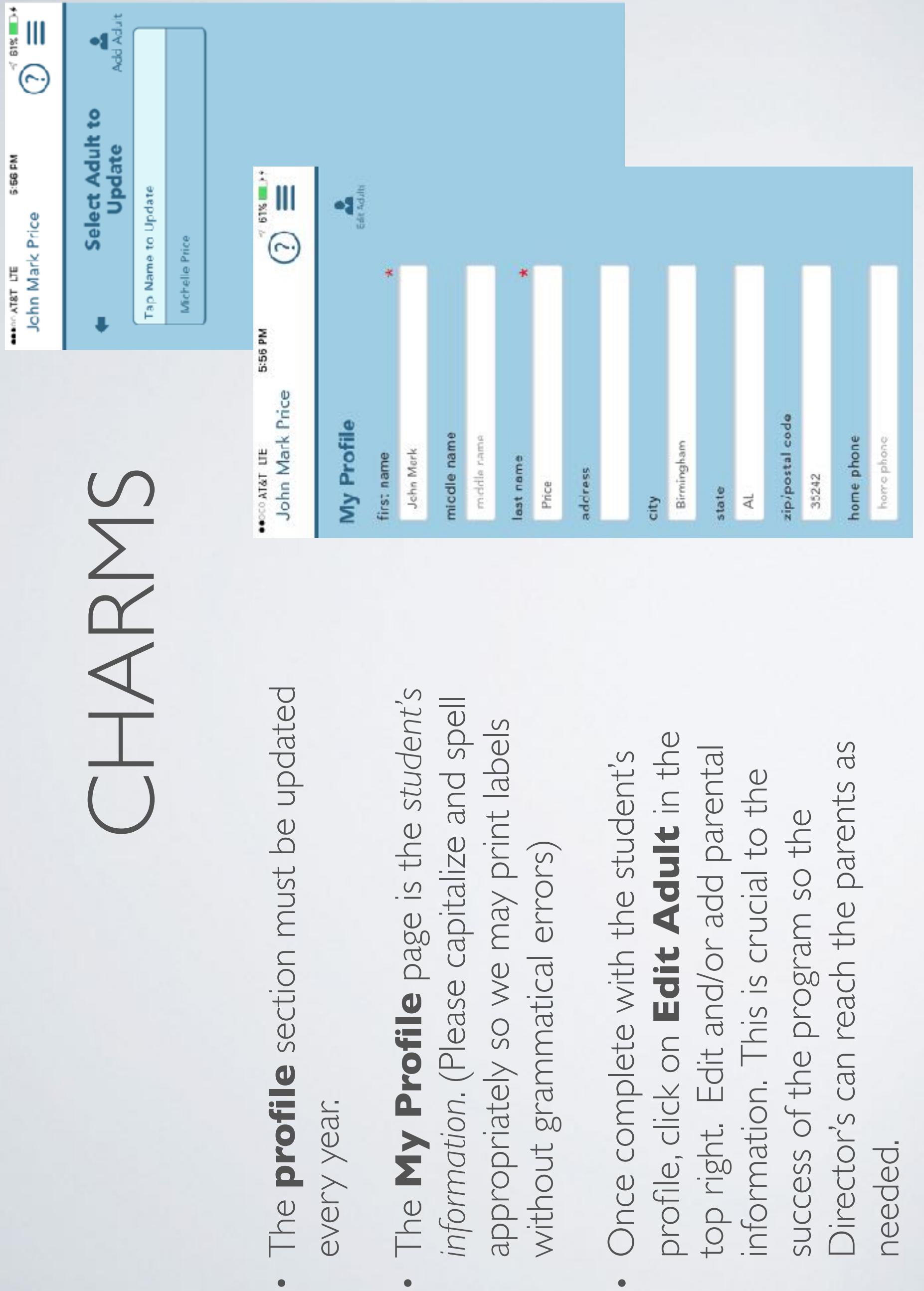

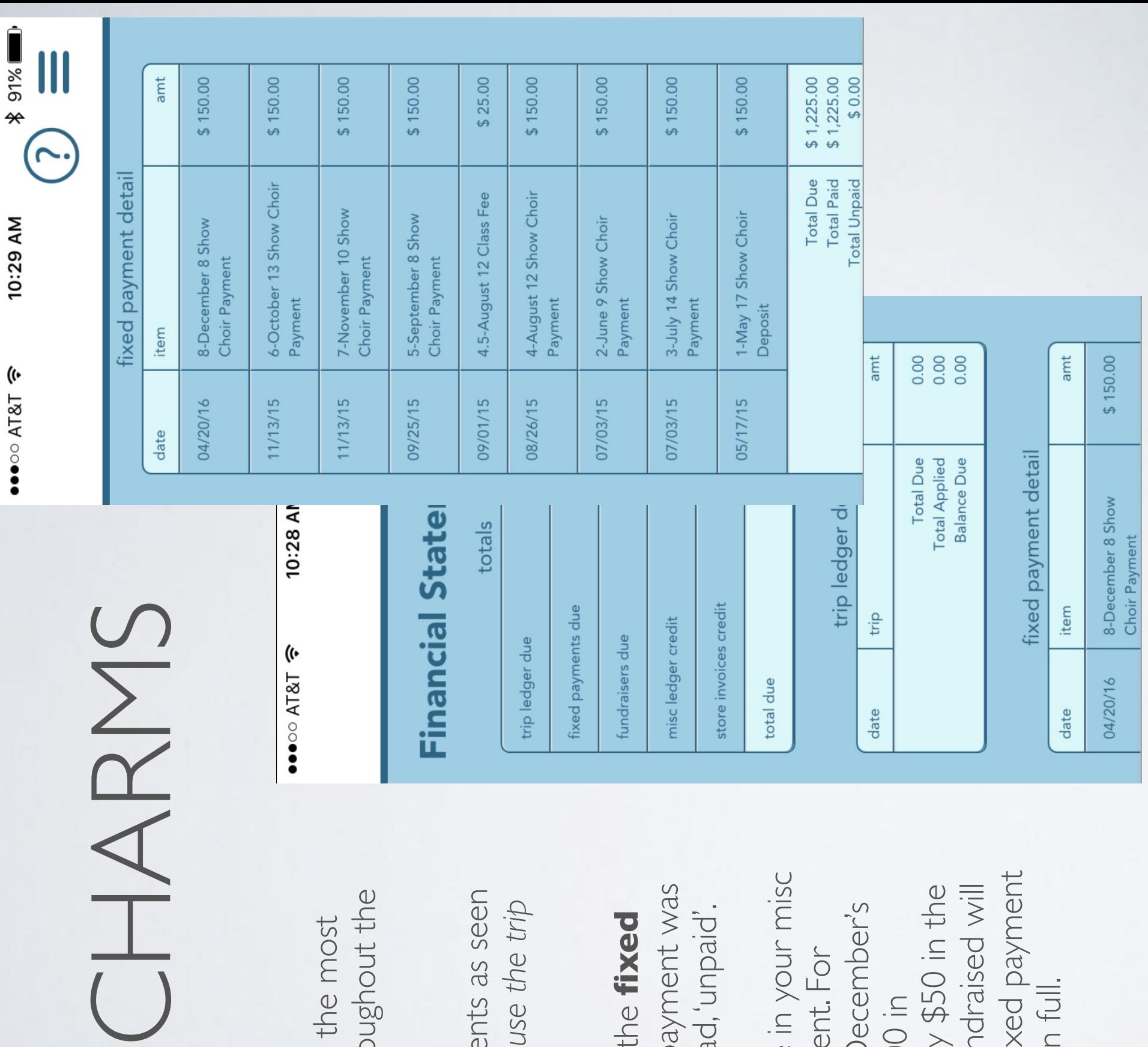

- helpful to keep track of payments throughout the • The **Finances** portion of the App is the most helpful to keep track of payments thro The Finances portion of the App is year.
- All payments are setup as fixed payments as seen in the picture to the right. *We do not use the trip ledger.*  All payments are setup as fixed paymer  $\bullet$
- **payment detail** notes when the payment was • The date next to the payment under the **fixed**  paid/receipted. If it is unpaid it will read, 'unpaid'. payment detail notes when the pa The date next to the payment under the paid/receipted. If it is unpaid it will read
- transfer from the misc ledger to the fixed payment • If you **fundraise**, that money will be in your misc carwashes, the student should only pay \$50 in the month of December and the \$100 fundraised will example, if this person had not paid December's ledger until it completes a fixed payment. For ledger and that payment will be paid in full. payment and they had fundraised \$100 in ledger and that payment will be paid in ledger until it completes a fixed payme transfer from the misc ledger to the fix example, if this person had not paid De carwashes, the student should only pay month of December and the \$100 fun payment and they had fundraised \$100 If you fundraise, that money will be